#### Course #412 Analyzing Microarray Data using the mAdb System

April 1-2, 2008 1:00 pm - 4:00pm madb-support@bimas.cit.nih.gov

- Intended for users of the mAdb system who are familiar with mAdb basics
- Focus on analysis of multiple array experiments

Esther Asaki, Yiwen He

# Agenda

- 1. mAdb system overview
- 2. mAdb dataset overview
- 3. mAdb analysis tools for dataset
  - Class Discovery clustering, PCA, MDS
  - Class Comparison statistical analysis
    - t-test
    - ANOVA
    - Significance Analysis of Microarrays SAM
  - Class Prediction PAM

Various Hands-on exercises

#### 1. mAdb system overview

#### mAdb Data Workflow

| Upload Data                                                      | Quality Control                                                                 | Prepare Dataset                                           | Analysis/Model                                                                  | <b>Review Annotation</b>                                                                        |
|------------------------------------------------------------------|---------------------------------------------------------------------------------|-----------------------------------------------------------|---------------------------------------------------------------------------------|-------------------------------------------------------------------------------------------------|
| File Format<br>• GenePix<br>• MAS5<br>• GCOS 1.1<br>• ArraySuite | Project Summary<br>• Summary Statistics<br>• Array images<br>• Graphical Report | Dataset Extraction<br>• Normalization<br>• Spot Filtering | Analysis Tools<br>• Class Discovery<br>• Class Comparison<br>• Class Prediction | Annotation Tools<br>• Feature Report<br>• Gene Ontology<br>• BioCarta Pathway<br>• KEGG Pathway |

#### 2. mAdb dataset overview

#### What is a dataset?

- mAdb Dataset
  - Collection of data from multiple experiments
  - Genes as rows and experiments as columns

|       |   | sample1 | sample2 | sample3 | sample4 | sample5 |  |
|-------|---|---------|---------|---------|---------|---------|--|
|       | 1 | 0.46    | 0.30    | 0.80    | 1.51    | 0.90    |  |
|       | 2 | -0.10   | 0.49    | 0.24    | 0.06    | 0.46    |  |
| Genes | 3 | 0.15    | 0.74    | 0.04    | 0.10    | 0.20    |  |
|       | 4 | -0.45   | -1.03   | -0.79   | -0.56   | -0.32   |  |
|       | 5 | -0.06   | 1.06    | 1.35    | 1.09    | -1.09   |  |
|       |   |         |         |         |         |         |  |
|       |   |         |         |         |         |         |  |

Gene expression level = (normalized) Log( Red signal / Green signal)

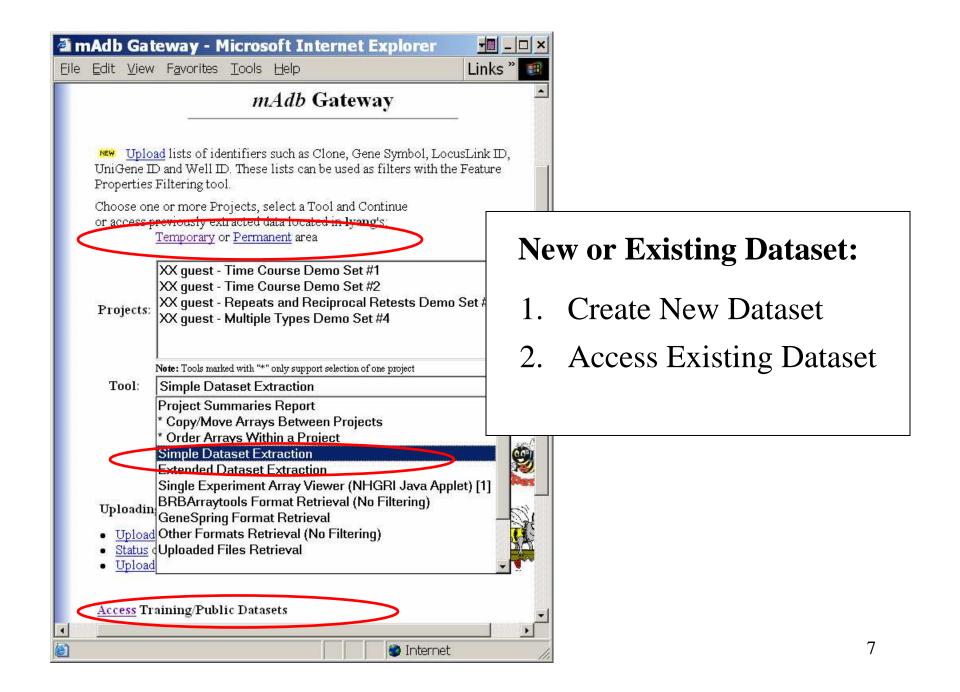

| A | 0.008 | 1.  | HDLM2_A | HL_HDLM2   |
|---|-------|-----|---------|------------|
| Α | 0.007 | 2.  | JIM3_A  | MM_JIM3    |
| Α | 0.007 | 3.  | JJN3_A  | MM_JJN3    |
| Α | 0.006 | 4.  | L428_A  | HL_L428    |
| Α | 0.009 | 5.  | L540_A  | HL_L540    |
| Α | 0.006 | б.  | Ly10_A  | DLBCL_Ly10 |
| Α | 0.007 | 7.  | Ly19_A  | DLBCL_Ly19 |
| Α | 0.007 | 8.  | Ly3_A   | DLBCL_Ly3  |
| Α | 0.007 | 9.  | Ly7_A   | DLBCL_Ly7  |
| Α | 0.007 | 10. | U266_A  | MM_U266    |
|   |       |     | _       |            |

Edit Data for Dataset: Cell Lines representing 3 Lymphomas

10 Arrays and 22283 Expression Rows extracted. Data transformation method: Centered to Signal Median Spot Filter Options: Signals are floored at 100.0

Expand this Dataset. Access Datasets in your Temporary area.

| Filtering/Grouping/Analysis Tools                             |
|---------------------------------------------------------------|
| Choose a Tool Additional Filtering Options  and Proceed       |
|                                                               |
| Interactive Graphical Viewers@*                               |
| Choose a Viewer MDS: MultiDimensional Scaling <u>and</u> View |
| Dataset Retrieval & Display Options 📲                         |
| Retrieve Dataset formatted for Eisen Cluster                  |
|                                                               |
| <b>Redisplay</b> Show Array Details at the top of the page    |
|                                                               |

#### **Dataset Display Page**

- Dataset History
- Analysis Tools
- Retrieval and Display Options...

#### **Dataset Display**

| Redisplay Show Array Details at the top of the page |                  |                    |           |              |            |           |           |         |              |
|-----------------------------------------------------|------------------|--------------------|-----------|--------------|------------|-----------|-----------|---------|--------------|
| Bac                                                 | kground Colo     | or - None -        | ~         | Contrast     | 1.585      |           |           | •       | Da           |
| Lin                                                 | niting display t | to to 25 gene      | es 🔽      |              |            |           |           |         |              |
|                                                     | Show Data        | Values             | 🗹 U       | se Names i   | n Column   | Heading   |           |         | dy           |
|                                                     | Apply log2 (     | transform          | 🗆 ប       | se Descript  | ion in Col | lumn Head | ling      |         | -            |
|                                                     | Show Gene        | Symbols            | 🗌 S1      | now Map I    | nformatio  | n         |           | •       | Int          |
|                                                     | Show UniG        | ene Cluster        | 🔲 Si      | now BioCa    | rta Pathw  | ays       |           |         | •            |
|                                                     | Show KEG         | G Pathways         |           |              |            |           |           |         | int          |
|                                                     | Show GO T        | Tier 2 Componen    | t 🔲 S1    | now GO Ti    | er 3 Com   | ponent    |           |         |              |
|                                                     | Show GO I        | Tier 2 Function    | 🗖 S1      | now GO Ti    | er 3 Func  | tion      |           |         |              |
|                                                     | Show GO I        | Tier 2 Process     | 🔲 Si      | now GO Ti    | er 3 Proc  | ess       |           |         |              |
|                                                     | Show Gene        | Description        | 🗌 SI      | now GO Te    | erms       |           |           |         | NT.          |
|                                                     | Show Avera       | age(Log2 Ratio)    | 🗌 S1      | 10w Max(I    | log2 Rati  | o)-Min(Lo | g2 Ratio) | •       | Ne           |
|                                                     | Show Varia       | nce                |           |              |            |           |           |         | 11           |
| Save a Feature Proper                               | ty List (used v  | with the Feature I | Properies | Filtering to | ool).      |           |           | a d     | ll ey        |
|                                                     |                  |                    | -         | -            |            |           |           | σ       | rall         |
| Records 1 to                                        | 25 of 22283      | total records disp | played.   |              |            |           |           | g       | IOU          |
|                                                     |                  |                    |           |              |            |           |           |         |              |
| A A                                                 | Α                | A A                | A         | A            | A          | A         | <u> </u>  | + +     | + +          |
| HDLM2_A JIM3_A                                      | JJN3_A L42       | 28_A L540_A        | Ly10_A    | Ly19_A       | Ly3_A      | Ly7_A     | U266_A    | Well ID | Featur<br>ID |
| 0.8986 1.1075                                       | 0.8887 1.5       | 5182 1.1664        | 1.3198    | 1.2333       | 0.6761     | 0.8685    | 0.9967    | 1118566 | 117_at       |
| 8.1537 6.7782                                       | 8.5125 6.8       | 8697 9.1886        | 7.6118    | 9.1357       | 7.4983     | 8.7316    | 5.8007    | 1118567 | 121_at       |

- Dataset display options dynamic
- Integrated gene information

Gene

HSPA6 PAX8

• Newly created dataset puts all experiments into a single group

#### mAdb Dataset Display

| Group label | А        | A         | А          | А        | А       | • •     | • •             | • •      | • •                                        |
|-------------|----------|-----------|------------|----------|---------|---------|-----------------|----------|--------------------------------------------|
| Sample name | BJAB_A_B | Daudi_A_B | Jurkat_A_B | Ly10_A_B | Ly3_A_B | Well ID | Feature<br>ID   | Gene     | Description                                |
| Γ           | -        |           |            | 7.7702   |         | 1118566 | 117_at          | HSPA6    | heat shock 70kDa protein 6 (HSP70B')       |
|             | 9.7305   | 9.7985    | 9.7249     | 10.2981  | 10.1150 | 1118567 | 121_at          | PAX8     | paired box gene 8                          |
|             |          | 8.9715    |            |          |         | 1118568 | 177_at          | PLD1     | phospholipase D1, phophatidylcholine-sp    |
|             |          | 8.8918    | 9.0752     | 10.2200  |         | 1118569 | 179_at          | PMS2L9   | postmeiotic segregation increased 2-like   |
|             | 8.4250   | 7.0224    | 7.8511     | 7.4692   | 7.7886  | 1118570 | 320_at          | PEX6     | peroxisomal biogenesis factor 6            |
|             | 6.9189   | 7.5645    |            |          | 7.7814  | 1118572 | 564_at          | GNA11    | guanine nucleotide binding protein (G pro  |
|             | 9.3296   | 9.6202    | 9.4409     | 9.9652   | 10.0534 | 1118573 | 632_at          | GSK3A    | glycogen synthase kinase 3 alpha           |
|             |          |           |            | 7.8629   | 7.3505  | 1118574 | 823_at          | CX3CL1   | chemokine (C-X3-C motif) ligand 1          |
|             | 10.0053  | 9.6605    | 9.3872     | 9.9003   | 9.3181  | 1118575 | 1053_at         | RFC2     | replication factor C (activator 1) 2, 40kE |
| genes       | 8.1908   | 8.2187    | 7.3540     | 8.3650   |         | 1118576 | 1294_at         | UBE1L    | ubiquitin-activating enzyme E1-like        |
| Series      | 6.5014   |           |            | 7.0629   |         | 1118577 | 1316_at         | THRA     | thyroid hormone receptor, alpha (erythro   |
|             |          | 6.5251    | 6.4512     |          |         | 1118579 | 1431_at         | CYP2E1   | cytochrome P450, family 2, subfamily E     |
|             | 9.6604   | 10.0402   | 8.6991     | 9.9747   | 9.4539  | 1118581 | 1487_at         | ESRRA    | estrogen-related receptor alpha            |
|             | 8.3781   | 8.8981    | 8.1739     | 8.2322   | 9.3807  | 1118582 | 1729_at         | TRADD    | TNFRSF1A-associated via death domain       |
|             | 7.9419   | 7.4741    | 7.9301     |          |         | 1118584 | 1861_at         | BAD      | BCL2-antagonist of cell death              |
|             | 8.9372   | 9.8243    | 9.4774     | 9.7465   | 10.2738 | 1118585 | 243 <u>g</u> at | MAP4     | microtubule-associated protein 4           |
|             | 8.2002   |           |            | 9.9105   | 9.6255  | 1118586 | 266_s_at        | CD24     | CD24 antigen (small cell lung carcinoma    |
|             | 5.0575   | 6.8163    | 5.9542     |          | 5.7388  | 1118587 | 31799_at        |          | Sapiens clone 24627 mRNA sequence          |
|             | 9.9564   | 9.8420    | 9.7677     | 10.1529  | 9.3419  | 1118588 | 31807_at        | DDX49    | DEAD (Asp-Glu-Ala-Asp) box polypepti       |
|             | 9.9284   | 9.6363    | 9.3726     | 9.8858   | 10.1808 | 1118589 | 31826_at        | KIAA0674 | KIAA0674 protein                           |
|             | 9.4419   | 9.0507    | 9.4075     | 9.9434   | 9.0739  | 1118591 | 31837_at        | BC002942 | hypothetical protein BC002942              |
|             | 10.4035  | 9.7502    | 9.2389     | 10.1029  | 10.5434 | 1118592 | 31845_at        | ELF4     | E74-like factor 4 (ets domain transcripti  |
| L           | 9.0906   | 9.3452    | 9.3869     | 9.6770   | 9.3613  | 1118594 | 31861_at        | IGHMBP2  | immunoglobulin mu binding protein 2        |

### **Group Examples**

- Technical/Biological replicates
- Knock-outs and wild types
- Cancer vs normal samples
- Time course points
- Dosage levels

#### **Dataset Group Assignment**

- Array Order Designation/Filtering
- Array Group Assignment/Filtering
- Filter/Group by Array Properties

# Dataset group assignment tools

|                         | Filtering/Grouping/Analysis Tools …                                                                                                    | )¢          |
|-------------------------|----------------------------------------------------------------------------------------------------|-------------|
| Choose a Tool           | Additional Filtering Options                                                                                                    | and Proceed |
|                         | Additional Filtering Options<br>Ad Hoc Query/Filtering Options<br>Feature Property Filtering Options                                                                                 |             |
| Choose a Vie            | Array Order Designation/Filtering                                                                                                    | and View    |
| Retrieve Dataset for    | Two or more Group Comparison<br>PAM: Prediction Analysis for Microarrays<br>Boolean Comparison with another Set<br>Clustering: Hierarchical<br>Clustering: Kmeans<br>Clustering: SOM | ¥           |
| Redisplay V S<br>Backgr | Correlation Summary Report<br>Gene Ontology Summary Report<br>Pathways Summary Report<br>Save As a New Dataset                                                                       | șt 1.585    |

#### **Array Order Designation/Filtering**

| _               |                         |                           |
|-----------------|-------------------------|---------------------------|
| A               | rrays Included          |                           |
| F               | HDLM2_A HL_HDLM2        |                           |
| L               | _428_A HL_L428          |                           |
| L               | _540_A HL_L540          |                           |
| 🛨 🗍 J           | JIM3_A MM_JIM3          |                           |
| Change<br>Array | JJN3_A MM_JJN3          |                           |
|                 | J266_A MM_U266          |                           |
| 🕒 🕒 📙           | _y10_A DLBCL_Ly10       |                           |
| L               | _y19_A DLBCL_Ly19       |                           |
| L               | y3_A DLBCL_Ly3          |                           |
| L               | y7_A DLBCL_Ly7          |                           |
|                 |                         |                           |
|                 | 🔸 <sub>Re</sub>         | move or Add Back Arrays 🖿 |
| Г               |                         |                           |
|                 |                         |                           |
|                 |                         |                           |
|                 |                         |                           |
|                 |                         |                           |
|                 |                         |                           |
| A               | rrays Excluded          |                           |
|                 |                         |                           |
|                 |                         |                           |
|                 | Subset Label: Ordered D | ataset                    |
|                 |                         |                           |
|                 |                         |                           |

- Order arrays in dataset
- Delete/Add back arrays in dataset
- Subsequent analysis will be ordered by groups first and then ordered within each group

• Does not group arrays

#### **Array Group Assignment/Filtering**

| Ν | Note the 🐠 marks items which lead to additional help when clicked |  |  |  |  |  |
|---|-------------------------------------------------------------------|--|--|--|--|--|
|   | Dataset Properties••                                              |  |  |  |  |  |
|   | Subset Label: Cell Line Grouped                                   |  |  |  |  |  |

Expand the number of possible Group Designations to 4 , 5 , 6 , 7 , 8 16 or 24 groups.

| Gr | Group Designation 🖤 |   |   |                          |  |  |  |  |
|----|---------------------|---|---|--------------------------|--|--|--|--|
|    | Α                   | В | С | Submit Cancel            |  |  |  |  |
|    | Α                   | в | С | Array Name & Description |  |  |  |  |
| 0  | ۰                   | ۲ | ۰ | HDLM2_AHL_HDLM2          |  |  |  |  |
| 0  | ۰                   | ۲ | ۰ | JIM3_A MM_JIM3           |  |  |  |  |
| 0  | ۰                   | ۲ | ۰ | JJN3_A MM_JJN3           |  |  |  |  |
| 0  | ۰                   | ۲ | ۰ | L428_AHL_L428            |  |  |  |  |
| 0  | ۰                   | ۲ | ۰ | L540_AHL_L540            |  |  |  |  |
| 0  | ۰                   | ۲ | ۰ | Ly10_ADLBCL_Ly10         |  |  |  |  |
| 0  | ۰                   | ۲ | ۰ | Ly19_ADLBCL_Ly19         |  |  |  |  |
| 0  | ۰                   |   | ۰ | Ly3_ADLBCL_Ly3           |  |  |  |  |
| 0  | ۰                   | • | ۰ | Ly7_ADLBCL_Ly7           |  |  |  |  |
| 0  | ۰                   | ۲ | ۰ | U266_AMM_U266            |  |  |  |  |

- One click per array for additional group
- Not convenient for large dataset
- Can not order within group

#### **Filter/Group by Array Properties**

#### mAdb Dataset Display

| Α | 0.008 | 1.  | HDLM2_A | HL_HDLM2   |
|---|-------|-----|---------|------------|
| Α | 0.007 | 2.  | JIM3_A  | MM_JIM3    |
| Α | 0.007 | 3.  | JJN3_A  | MM_JJN3    |
| Α | 0.006 | 4.  | L428_A  | HL_L428    |
| Α | 0.009 | 5.  | L540_A  | HL_L540    |
| Α | 0.006 | б.  | Ly10_A  | DLBCL_Ly10 |
| Α | 0.007 | 7.  | Ly19_A  | DLBCL_Ly19 |
| Α | 0.007 | 8.  | Ly3_A   | DLBCL_Ly3  |
| Α | 0.007 | 9.  | Ly7_A   | DLBCL_Ly7  |
| Α | 0.007 | 10. | U266 A  | MM U266    |

Edit Data for Dataset: Cell Lines representing 3 Lymphomas

10 Arrays and 22283 Expression Rows extracted. Data transformation method: Centered to Signal Median Spot Filter Options: Signals are floored at 100.0

- Array properties include Name and Short Description
- Identify consistent pattern

#### **Filter/Group by Array Properties**

| Group A | Short Description 💌                          | Begins with 🔹                                             | HL                       |  |  |  |  |  |
|---------|----------------------------------------------|-----------------------------------------------------------|--------------------------|--|--|--|--|--|
| Group B | Short Description 💌                          | Begins with 💽                                             | ММ                       |  |  |  |  |  |
| Group C | Short Description 💌                          | Begins with                                               | DLBCL                    |  |  |  |  |  |
| Group D | Array Name                                   | Begins with<br>Equals                                     |                          |  |  |  |  |  |
| Group E | Array Name                                   | Does Not Contain<br>Does Not Begin with<br>Does Not Equal |                          |  |  |  |  |  |
|         | Expand the number of poss                    | tible Group Designations to                               | 10, 15, 20 or 26 groups. |  |  |  |  |  |
|         | Subset Label: Filter/Group by Array Property |                                                           |                          |  |  |  |  |  |
| Submit  |                                              |                                                           | Cancel                   |  |  |  |  |  |

- Convenient for large dataset
- Can not order arrays within group

#### **Group Assignment**

| <br>A   | А       | А      | в              | в      | в      | С      | С      | С      | -      | ••      | ••            | ••     |
|---------|---------|--------|----------------|--------|--------|--------|--------|--------|--------|---------|---------------|--------|
| HDLM2_A | L428_A  | L540_A | <b>ЛІМЗ_</b> А | JJN3_A | U266_A | Ly3_A  | Ly7_A  | Ly10_A | Lyi9_A | Well ID | Feature<br>ID | Gene   |
| 0.8986  | 1.5182  | 1.1664 | 1.1075         | 0.8887 | 0.9967 | 0.6761 | 0.8685 | 1.3198 | 1.2333 | 1118566 | 117_at        | HSPA6  |
| 8.1537  | 6.8697  | 9.1886 | 6.7782         | 8.5125 | 5.8007 | 7.4983 | 8.7316 | 7.6118 | 9.1357 | 1118567 | 121_at        | PAX8   |
| 0.8042  | 2.2147  | 0.8831 | 0.6680         | 0.6954 | 1.4118 | 0.6761 | 0.6743 | 0.6046 | 0.7337 | 1118568 | 177_at        | PLD1   |
| 4.1856  | 6.4728  | 9.8080 | 5.3601         | 6.0779 | 5.1954 | 7.1981 | 3.7505 | 7.2110 | 4.8481 | 1118569 | 179_at        | PMS2L9 |
| 2.3557  | 1.6427  | 1.2628 | 2.5865         | 2.4068 | 2.0954 | 1.4949 | 2.1160 | 1.0713 | 2.5561 | 1118570 | 320_at        | PEX6   |
| 1.1856  | 1.3852  | 0.9514 | 0.9599         | 0.9757 | 0.8588 | 1.2529 | 1.4626 | 1.3452 | 1.2318 | 1118571 | 336_at        | TBXA2R |
| 3.7746  | 1.6271  | 2.5043 | 1.1516         | 1.0508 | 0.6536 | 1.4875 | 1.9670 | 1.1227 | 1.1988 | 1118572 | 564_at        | GNA11  |
| 4.5008  | 5.1783  | 5.5333 | 5.3079         | 7.4172 | 6.8863 | 7.1846 | 5.8658 | 6.0435 | 8.4519 | 1118573 | 632_at        | GSK3A  |
| 4.1646  | 12.1329 | 0.8532 | 0.6680         | 0.6954 | 0.6536 | 1.1034 | 0.6743 | 1.4075 | 0.7337 | 1118574 | 823_at        | CX3CL1 |
| 5.5663  | 4.3223  | 5.4480 | 1.6206         | 2.9270 | 4.4418 | 4.3158 | 3.3790 | 5.7775 | 3.3067 | 1118575 | 1053_at       | RFC2   |
| 3.9173  | 2.4157  | 2.0461 | 1.3460         | 0.9437 | 1.1039 | 1.3083 | 2.0964 | 1.9933 | 1.9391 | 1118576 | 1294_at       | UBE1L  |
| 0.7800  | 0.7918  | 0.8532 | 0.7715         | 0.6954 | 0.8327 | 0.6761 | 0.8483 | 0.8083 | 0.7630 | 1118577 | 1316_at       | THRA   |
| 0.7800  | 0.6485  | 0.8532 | 0.6680         | 0.6954 | 0.6536 | 0.6761 | 0.6743 | 0.6046 | 0.7337 | 1118578 | 1320_at       | PTPN21 |
|         |         |        |                |        |        |        |        |        |        |         |               |        |

- Group assignment information is carried into relevant analysis
- Dataset is independent from microarray platforms

#### **Examples for using groups**

- Additional Filtering per Group
- Correlation summary report
- Average arrays within groups
- Calculate statistics within groups

#### **Filter by Group Properties**

| Missing Value Filters@                                                  |
|-------------------------------------------------------------------------|
| Genes: Require values in >= 80 % of Arrays 💌                            |
| Arrays: Require values in >= 30 % of Genes 🔽 per Group                  |
| Gene Filters.                                                           |
| Ratio >= ▼ 2 in >= 80 % of Arrays ▼<br>▼ Apply Symmetrically            |
| Ratio >=2in >=50% of ArraysORRatio <=0.5in >=50% of Arrays $\checkmark$ |
| Average Ratio >=  0  Apply Symmetrically                                |
| Max (Ratio) / Min (Ratio) >= 1.2                                        |
| Variance (Gene Vector) percentile $>= 90$ %                             |

• Ensures each group has sufficient number of non-missing values

#### **Correlation Summary Report**

| Correlations |       |       |       |       |       |       |       |       |       |     |          |            |                   |
|--------------|-------|-------|-------|-------|-------|-------|-------|-------|-------|-----|----------|------------|-------------------|
| Α            | Α     | Α     | В     | В     | В     | С     | С     | С     | С     |     |          |            |                   |
| #1           | #2    | #3    | #4    | #5    | #6    | #7    | #8    | #9    | #10   | Grp |          | Array Name | Array Description |
| #1 A         | 0.890 | 0.914 | 0.844 | 0.873 | 0.852 | 0.853 | 0.838 | 0.856 | 0.836 | Α   | 🔜 🔼 1.   | HDLM2_A    | HL_HDLM2          |
|              | #2 A  | 0.882 | 0.852 | 0.860 | 0.847 | 0.856 | 0.824 | 0.869 | 0.845 | Α   | 💹 🔼 2.   | L428_A     | HL_L428           |
|              |       | #3 A  | 0.860 | 0.880 | 0.855 | 0.858 | 0.850 | 0.859 | 0.843 | A   | 🔜 🚺 - 3. | L540_A     | HL_L540           |
|              |       |       | #4 B  | 0.896 | 0.895 | 0.852 | 0.826 | 0.850 | 0.846 | В   | 🚨 🚺 4.   | JIM3_A     | MM_JIM3           |
|              |       |       |       | #5 B  | 0.885 | 0.868 | 0.853 | 0.859 | 0.867 | В   | 🔜 🔼 - 5. | JJN3_A     | MM_JJN3           |
|              |       |       |       |       | #6 B  | 0.857 | 0.832 | 0.852 | 0.848 | В   | 🗾 🚺 б.   | U266_A     | MM_U266           |
|              |       |       |       |       |       | #7 C  | 0.871 | 0.924 | 0.882 | С   | 🔜 🔼 -7.  | Ly10_A     | DLBCL_Ly10        |
|              |       |       |       |       |       |       | #8 C  | 0.873 | 0.918 | С   | 💹 🚺 8.   | Ly19_A     | DLBCL_Ly19        |
|              |       |       |       |       |       |       |       | #9 C  | 0.883 | С   | 🗾 🚺 - 9. | Ly3_A      | DLBCL_Ly3         |
|              |       |       |       |       |       |       |       |       | #10 C | С   | 📕 🚺 10.  | Ly7_A      | DLBCL_Ly7         |

- Pair wise correlation between 2 samples in dataset
- Individual scatter plot available
- Group pattern for quality control

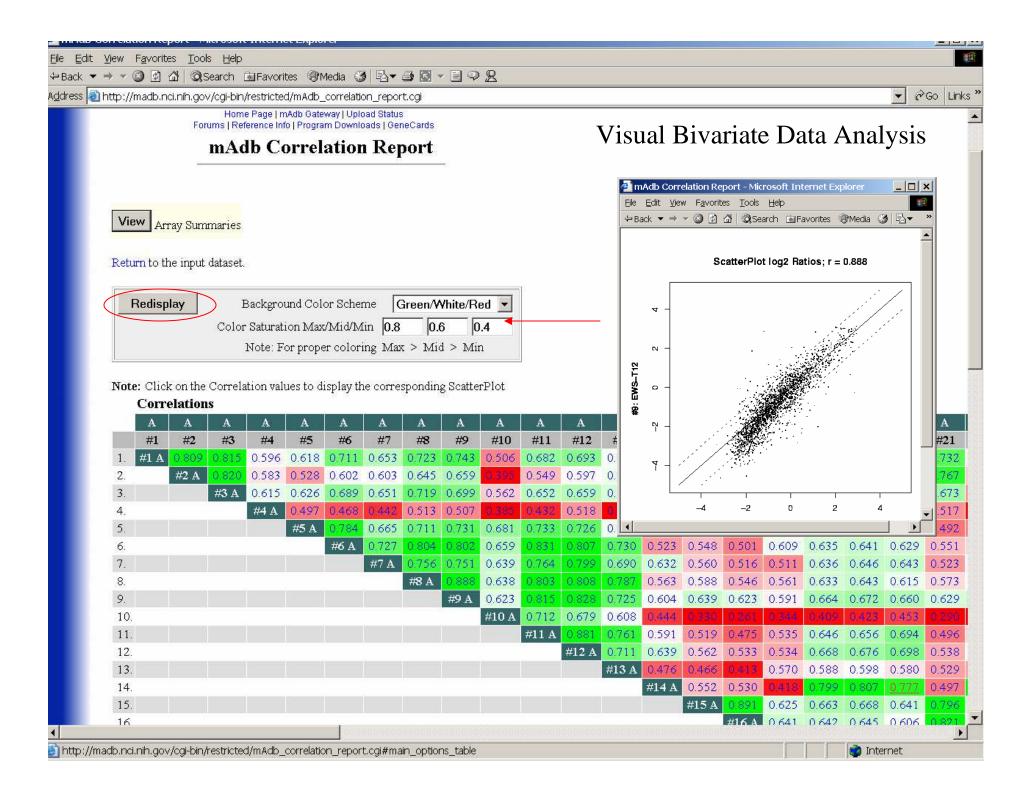

#### **Average Arrays within Groups**

| I                 | Filtering/Grouping/Analysis Tools | @# |     |         |
|-------------------|-----------------------------------|----|-----|---------|
| Choose a Tool Ave | rage Arrays within Groups         | •  | and | Proceed |
| T                 | nteractive Graphical Viewers••    |    |     |         |
| 1                 | meraenve Graphicar viewers "      |    |     |         |

• Averages calculated using log ratios regardless of linear or log display options chosen

#### **Calculate statistics within Groups**

|                    | Filtering/Grouping/Analysis Tools@                |
|--------------------|---------------------------------------------------|
| Choose a Tool Grou | p Statistics (mean, median, stddev) 💌 and Proceed |
|                    |                                                   |
|                    | Interactive Graphical Viewers                     |
| Choose a Viewer    | MDS: MultiDimensional Scaling 💉 and View          |

• All values calculated using log ratios regardless of linear or log display options chosen

#### Dataset I Small Round Blue Cell Tumors (SRBCTs)

- Khan et al. *Nature Medicine* 2001
- 4 tumor classifications
- 63 training samples, 25 testing samples, 2308 genes
- Neural network approach

#### Hands-on Session 1

- Lab 1- Lab 4
- Read the questions before starting, then answer them in the lab.
- Use web site: <u>http://madb-training.cit.nih.gov</u>
- Avoid maximizing web browser to full screen.
- Total time: 20 minutes

## 3. mAdb dataset analysis tools

- Class Discovery: clustering, PCA, MDS
- Class Comparison: statistical analysis
- Class Prediction: PAM

# **Analysis Overview**

| Class Discovery  | • Clustering – Hierarchical, K-means, SOMs             |
|------------------|--------------------------------------------------------|
| - Unsupervised   | Principal components Analysis (PCA)                    |
|                  | Multidimensional Scaling (MDS)                         |
| Class Comparison | • paired t-tests                                       |
| - Supervised     | • t-test pooled (equal) variance                       |
|                  | • t-test separate (unequal) variance                   |
|                  | Significance Analysis of Microarrays (SAM)             |
|                  | • One way ANOVA                                        |
|                  | • Wilcoxon Rank-Sum (Mann Whitney U)                   |
|                  | <ul> <li>Wilcoxon Matched-pairs Signed Rank</li> </ul> |
|                  | • Kruskal-Wallis                                       |
| Class Prediction | Prediction Analysis for Microarrays (PAM)              |
| - Supervised     |                                                        |
|                  |                                                        |

# **Class Discovery Example**

- Discover cancer subtypes by gene expression profiles
- Identify genes which have different expression patterns in different groups
- Tools: Cluster Analysis, PCA and MDS

# **Class Comparisons Example**

- Find genes that are differentially expressed among cancer groups
- Find genes up/down regulated by drug treatment
- Tools:
  - Group comparison
  - Statistics Results filtering

#### **Class Prediction Example**

- Identify an expression profile which correlates with survival in certain cancers
- Identify an expression profile which can be used to diagnose different types of lymphomas
- Tools: Prediction Analysis for Microarrays (PAM)

# 3. mAdb dataset analysis tools

- Class Discovery: clustering, PCA, MDS
- Class Comparison: statistical analysis
- Class Prediction: PAM

#### **Class Discovery**

- Dataset with large amount of data
- Dataset not organized
- Visualization with Clustering, PCA, MDS

#### **Cluster Analysis**

- Organize large microarray dataset into meaningful structures
- Visualize and extract expression patterns

#### What to Cluster?

Genes - identify groups of genes that have correlated expression profiles

Samples - put samples into groups with similar overall gene expression profiles

# **Clustering Methods**

- Hierarchical clustering
- Partitional clustering
  - K-means
  - Self-Organizing Maps (SOM)

## **Cluster Example on Genes**

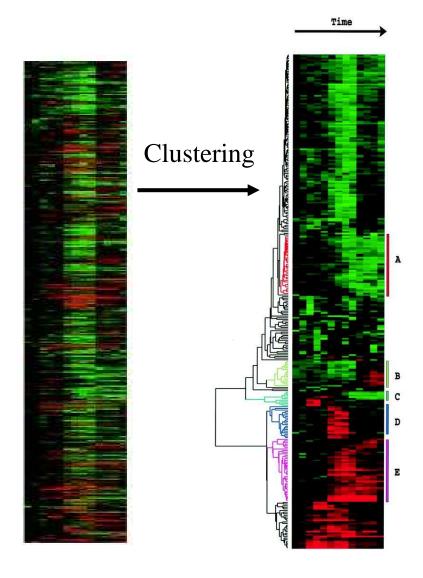

Much easier to look at large blocks of similarly expressed genes

Dendogram helps show how 'closely related' expression patterns are

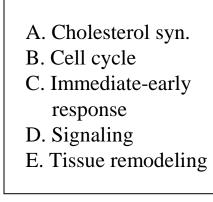

# 2 Steps

- Pick a distance method
  - Correlation
  - Euclidian

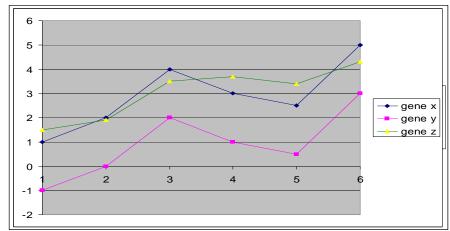

- Pick the linkage method
  - Average linkage
  - Complete linkage
  - Single linkage

# Correlation

- Compares shape of expression curves (-1 to 1)
- Can detect inverse relationships (absolute correlation)

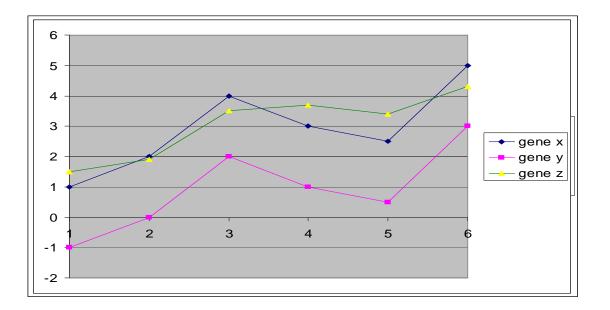

# **Two Flavors of correlation**

- Correlation (centered-classical Pearson)
- Correlation (un-centered)
  - assume the mean of the data is 0, penalize if not
  - Measures both similarity of shape and the offset from 0

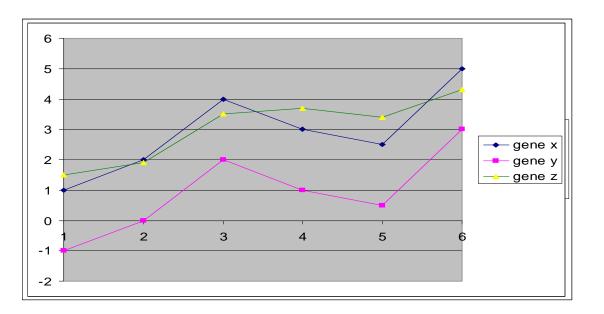

#### **Euclidean Distance**

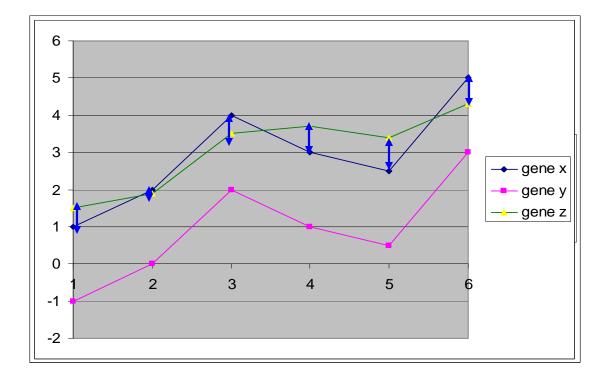

#### **Similarity/Distance Metric Summary**

| Hie             | rarchical Clustering Options 🛛 🐠                                                                              |                                           |
|-----------------|----------------------------------------------------------------------------------------------------|-------------------------------------------|
|                 | Similarity/Distance Metric                                                                                    |                                           |
| Genes:          | Correlation (uncentered)                                                                                      |                                           |
| Arrays:         | Not Clustered                                                                                                 |                                           |
| Linkage Method: | Not Clustered<br>Correlation (centered - classical Pearson)<br>Correlation (uncentered)<br>Euclidean distance | - shape<br>- Shape and offset<br>distance |
|                 | Absolute Correlation (centered)<br>Absolute Correlation (uncentered)                                          |                                           |

#### **Hierarchical Clustering Example**

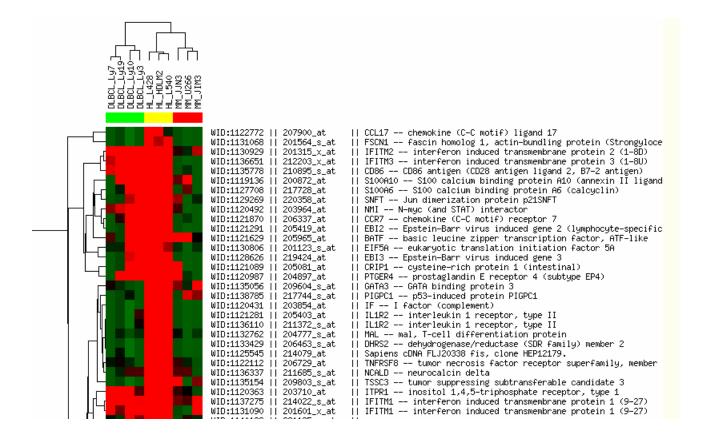

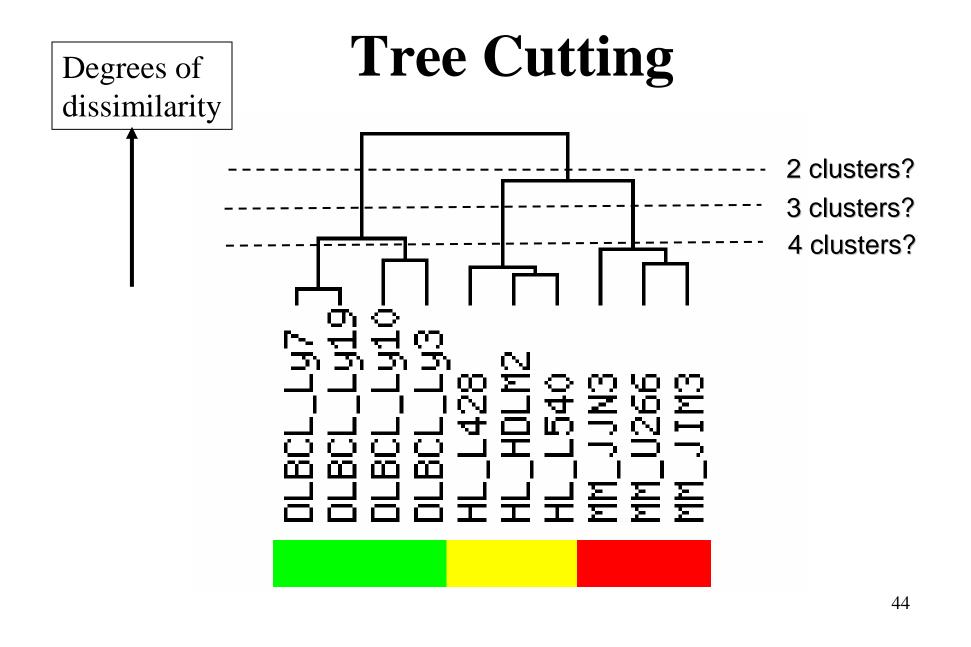

# **Hierarchical Clustering Summary**

- Detection of patterns for both genes and samples
- Good visualization with tree graphs
- Dataset size limitations
- No partition in results, require tree cutting

# **Partitional clustering : K-means**

- Partition data into K clusters, with number K supplied by user.
- Produce cluster membership as results.

- Divide observations into K clusters.
- Use cluster averages (means) to represent clusters
- Maximize the inter-cluster distance Minimize intra-cluster distance.

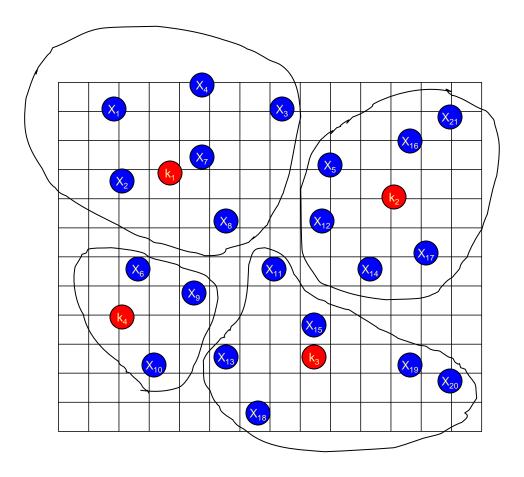

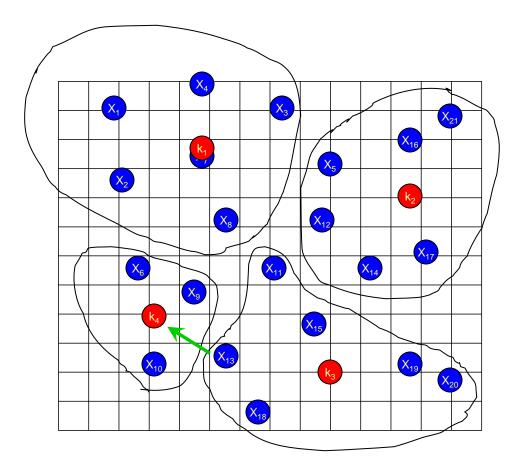

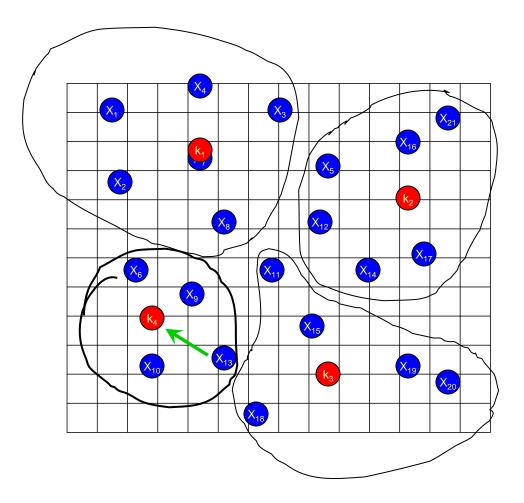

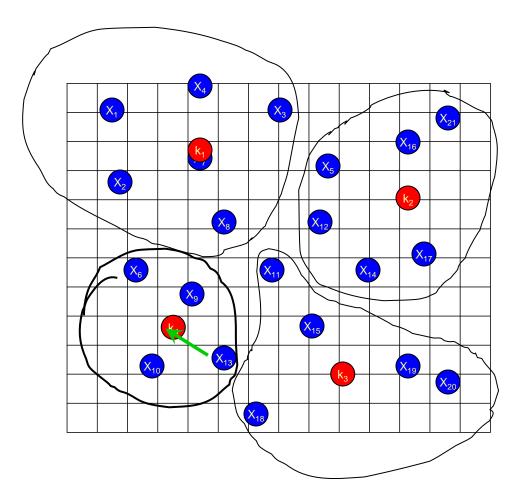

# **mAdb K-means Options**

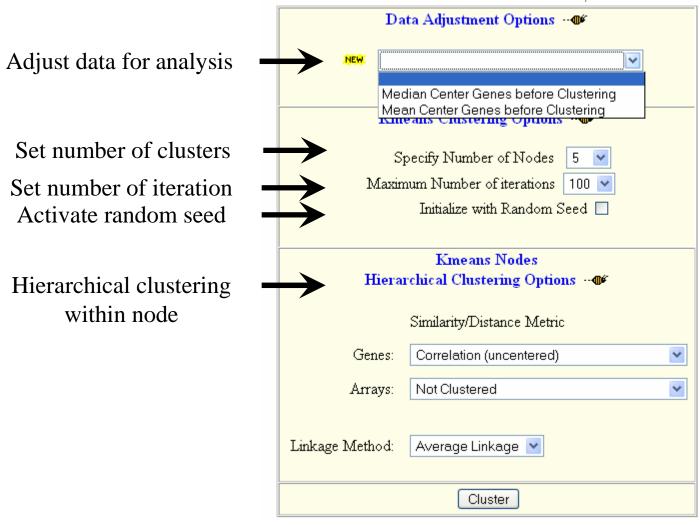

# **Data Adjustment Options**

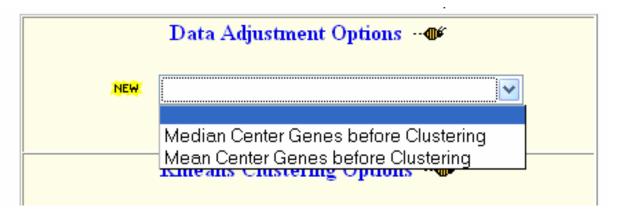

- Adjusts data rows so median/mean will be zero
- Used only for analysis not saved in dataset
- Center genes to compare relative values among genes
- Not appropriate if clustering arrays
- Not appropriate if using Euclidean distance/similarity metric

### **K-means Clustering Example**

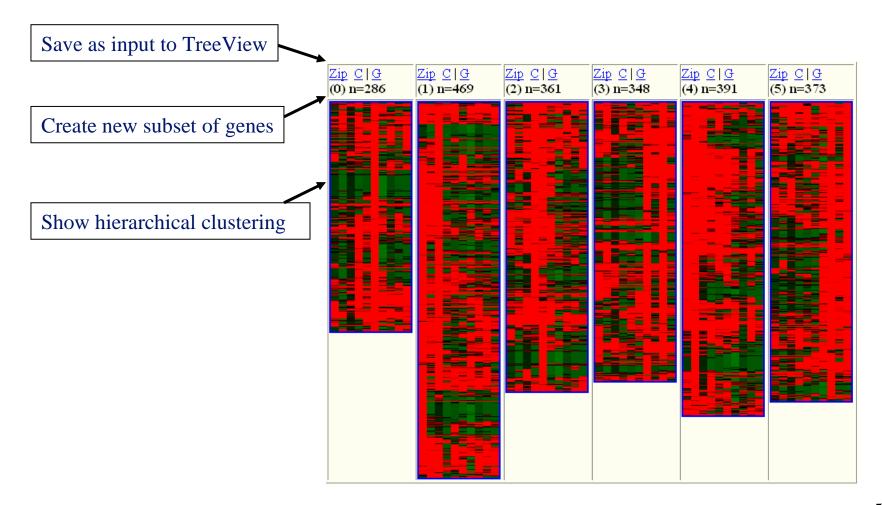

# Summary

- Fast algorithm
- Partitions features into smaller, manageable groups
- mAdb allows hierarchical clustering within each K-mean cluster
- Must supply reasonable number of K
- No relationship among partitions

# **Self-Organizing Maps (SOM)**

- Partitions data into 2 dimensional grid of nodes
- Clusters on the grid have topological relationships
- 2 numbers for the dimension of grid supplied by user

# mAdb SOM options

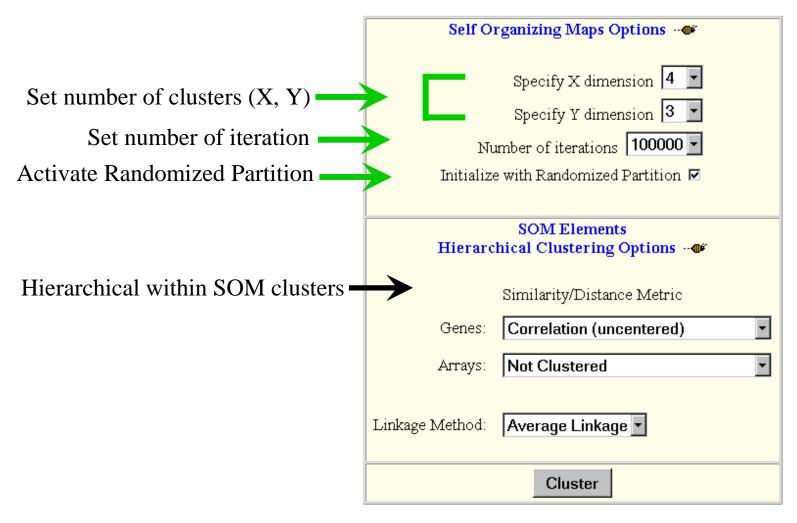

# **SOM Clustering Example**

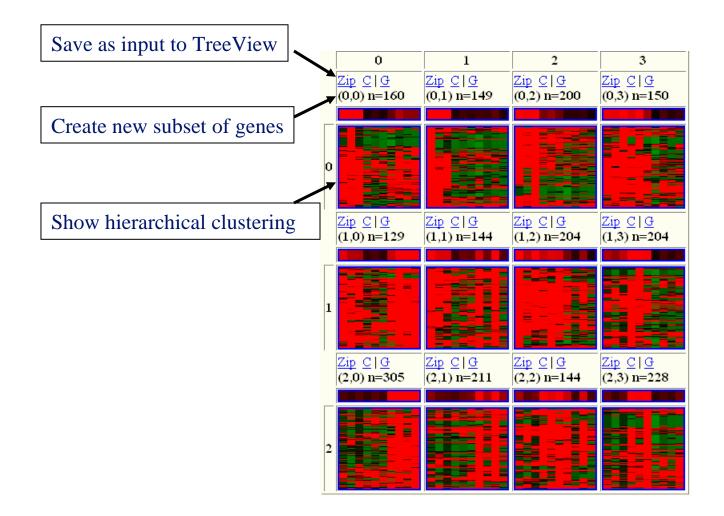

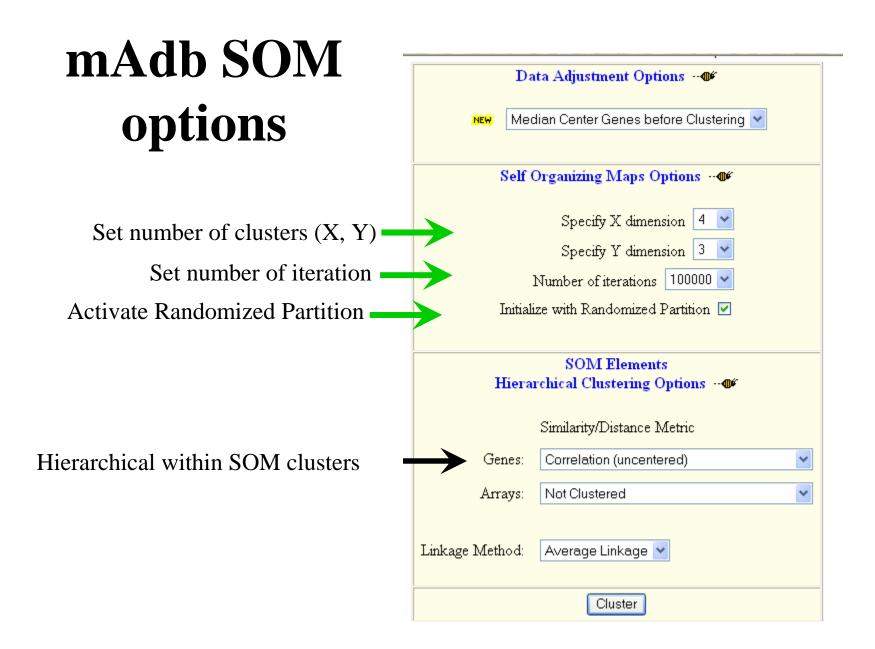

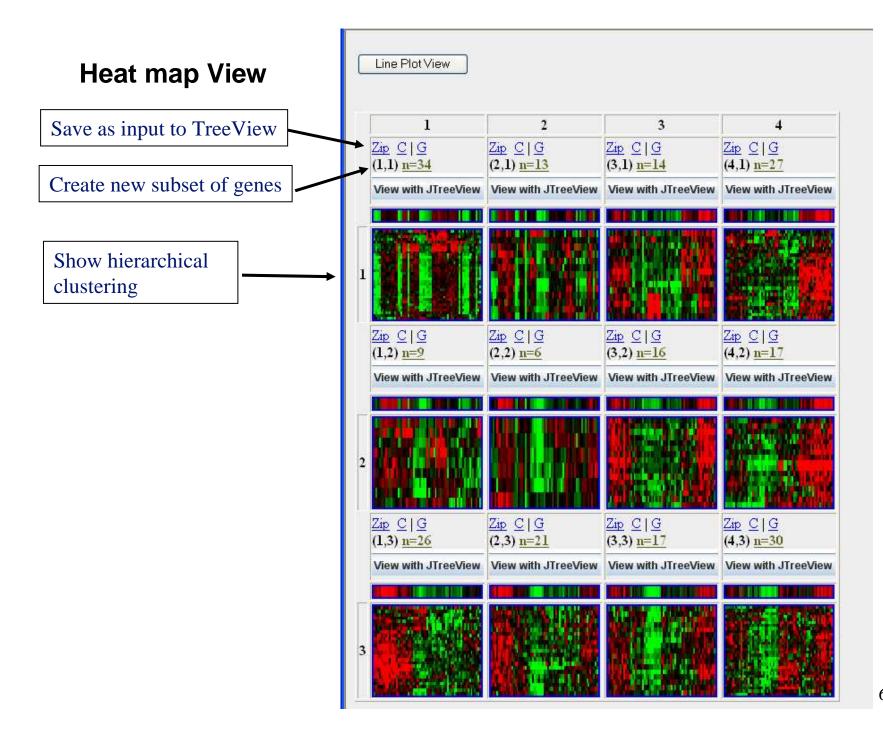

#### **Line Plot View**

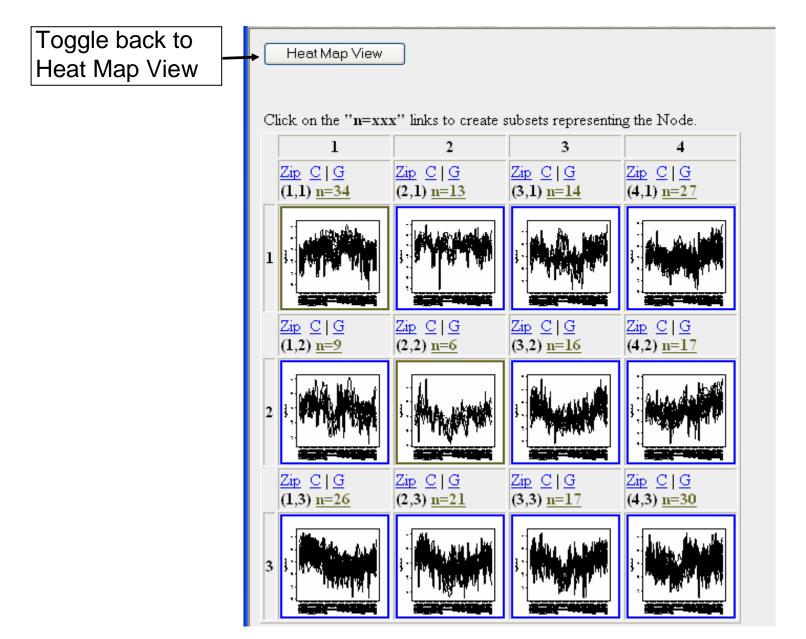

# **SOM Summary**

- Neighboring partitions similar to each other
- Partitions features into smaller groups
- mAdb allows hierarchical clustering within each SOM cluster

• Results may depend on initial partitions

# **Summary of mAdb Clustering Tools**

|                               | Hierarchical      | K-means                 | SOM                       |
|-------------------------------|-------------------|-------------------------|---------------------------|
| Relationship<br>visualization | Tree<br>Structure | partition<br>Membership | Partition<br>2-D topology |
| Data Size                     | Small             | Large                   | Large                     |
| Performance                   | Slow              | Fast                    | Middle                    |
| Cluster Type                  | Gene/Array        | Gene                    | Gene                      |

# **Cluster Analysis**

- Normalization is important
- Reduce data points by variance
- Use K-mean or SOM to partition dataset
- Use biological information to interpret results

### **Hands-on Session 2**

- Lab 5 lab 6 (Lab 7 optional)
- Total time: 15 minutes

# **Principal Component Analysis**

- How different samples are from each other
- Project high-dimensional data into lower dimensions, which captures most of the variance
- Display data in 2D or 3D plot to reveal the data pattern

# **Principal Component Analysis**

- Hypothesis there exist unobservable or *"hidden"* variables (complex traits) which have given rise to the *correlation* among the observed objects (genes or microarrays or patients)
- The Principal Components (PC) Model is a straightforward model that seeks to achieve this objective

# PCA 3D plot

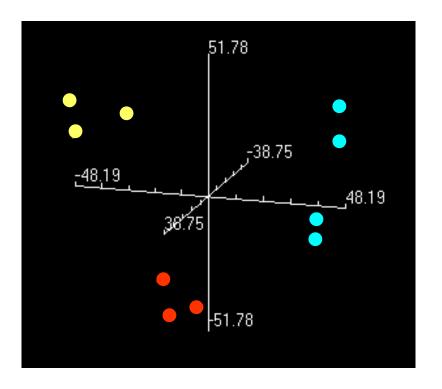

- Axes represent the first 3 components
- The first 3 components should explain most of the variance
- Formation of clusters
- Relationship of clusters.

**Basic Idea of PCA** is a Data Reduction Method Based on Analysis of Correlation Pattern(s) That Can Exist Among the Observed Random Variables (i.e. Expression values of Genes).

| Array  | 1        | 2        | •••   | m        |
|--------|----------|----------|-------|----------|
| Gene 1 | $a_{11}$ | $a_{12}$ | • • • | $a_{1m}$ |
| Gene 2 | $a_{21}$ | $a_{22}$ | •••   | $a_{2m}$ |
| Gene   | М        | М        | М     | М        |
| Gene n | $a_{n1}$ | $a_{n2}$ | •••   | $a_{nm}$ |

Raw Data

n is the number of genes (gene probes); m is the number of arrays (experiments)

#### A Structure of Correlation Matrix is the Major Object for PCA

| Correlation | Gene 1   | Gene 2   |   | Gene n   |
|-------------|----------|----------|---|----------|
| Matrix      |          |          |   |          |
| Gene 1      | 1        | $r_{12}$ |   | $r_{1n}$ |
| Gene 2      | $r_{21}$ | 1        |   | $r_{2n}$ |
| Gene        | М        | М        | М | М        |
| Gene n      | $r_{n1}$ | $r_{n2}$ |   | 1        |

A correlation matrix is a symmetric matrix of correlation coefficients  $(-1 \le r_{ij} \le 1 \text{ and } r_{ij} = r_{ji}; i, j = 1, 2, ..., n; r_{ii} = 1)$ 

# **The Results of PCA** are a small set of the orthogonal (independent) Variables Grouping of the Variables

From a purely mathematical viewpoint the purpose of PCA is to transform **n** correlated random variables to an orthogonal set which reproduces the original variance/covariance structure.

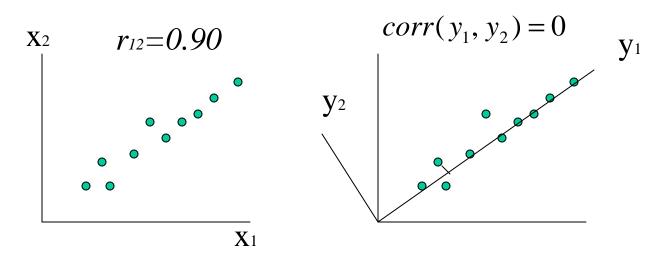

(The First) Principal Component  $y_1$  can "explain" the major fraction (~90%) of a dispersion of variables  $x_1$  and  $x_2$  for all of the 10 observed objects.

#### **Sample:Small Round Blue Cell Tumors**

- 63 Arrays representing 4 groups
  - BL (Burkitt Lymphoma, n1=8)
  - -EWS (Ewing, n2=23)
  - NB (neuroblastoma, n3=12)
  - RMS (rhabdomyosarcoma, n4=20)
- There are 2308 features (distinct gene probes)

#### **PCA Detailed Plot**

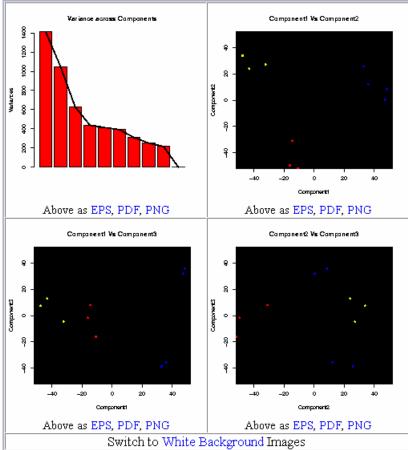

- "Scree" plot
- 2-D plots

# **PCA 2-D plots**

**Component1 Vs Component2** 

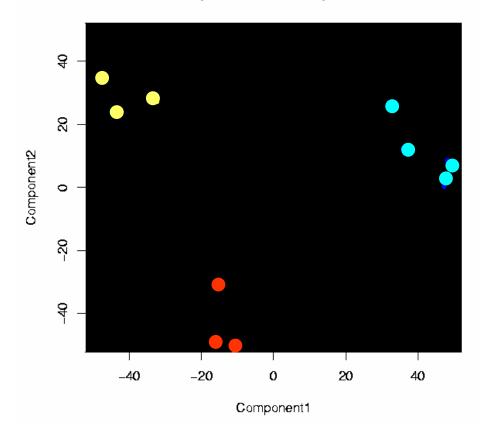

• First 2 components separate 3 groups well

#### **MDS overview** (Multidimensional Scaling)

- An alternative for PCA
- Non-linear projection methodology
- Tolerates missing values

# **Summary of PCA and MDS**

- Dimension reduction tools
- Graphic representation to help explain patterns
- Quality control for experimental variance

# **Hands-on Session 3**

- Lab 8
- Total time: 15 minutes
- Next class tomorrow at 1:00 pm